## **Parent Portal Account Request Directions**

Go to Jefferson County Public School's homepage at: **[http://www.jcpsky.net](http://www.jcpsky.net/)**

- 1. Click **Parents.**
- 2. Click **Parent Portal**. Parents Home All **Parent Portal** Elementary Student
- 3. **Click here to log on or set up an account** (in green).
- 4. Read the Acceptable Use Policy.
- 5. Under the section New to the Parent Portal? Click Set up your account here (in green).

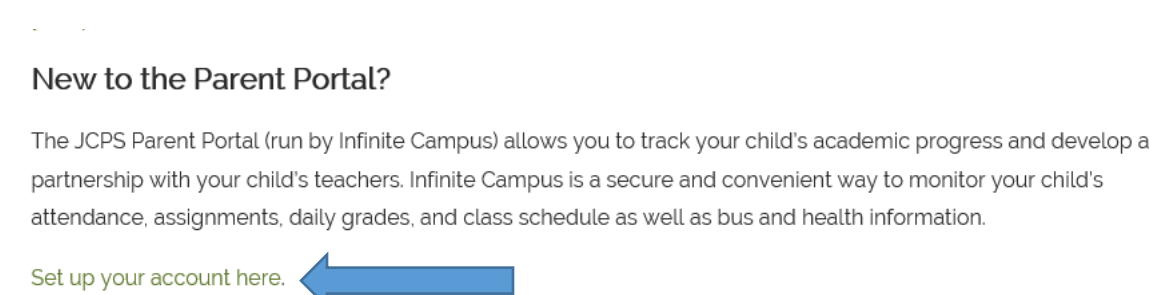

6. Fill out the online form and submit.

Your user name and password will be emailed to you.